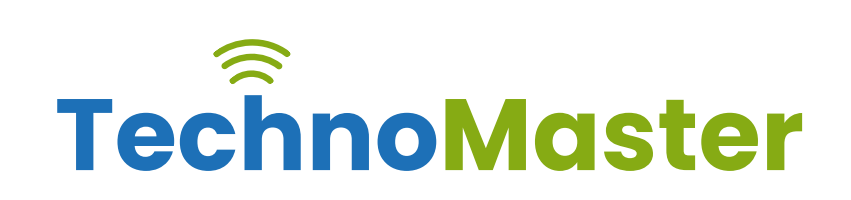

## **Canva**

Duration: 10 Hrs (Changeable) | Fees: Individual / Batch

## **TRAINING BY INDUSTRY EXPERTS**

Since 2007, Nestsoft TechnoMaster has been providing training and internships in IT technologies, both online and offline. We have given internships, training, and seminars to more than 25,000 students and achieved more success stories. **We offer 100% placement support through JobsNEAR.in**

### **ALL IT Courses**

- Python Full Courses
- Digital Marketing
- Php/MySQL
- Laravel
- Asp.net MVC
- Flutter
- Android, Java, IOS
- Wordpress
- Software Testing
- Web Design
- Angular JS
- React JS
- CCNA, MCSA
- AWS, GCP, Azure
- ODOO, Fortinet
- Ethical Hacking

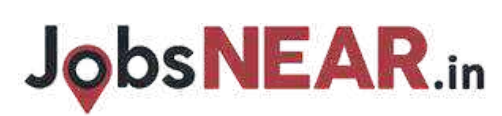

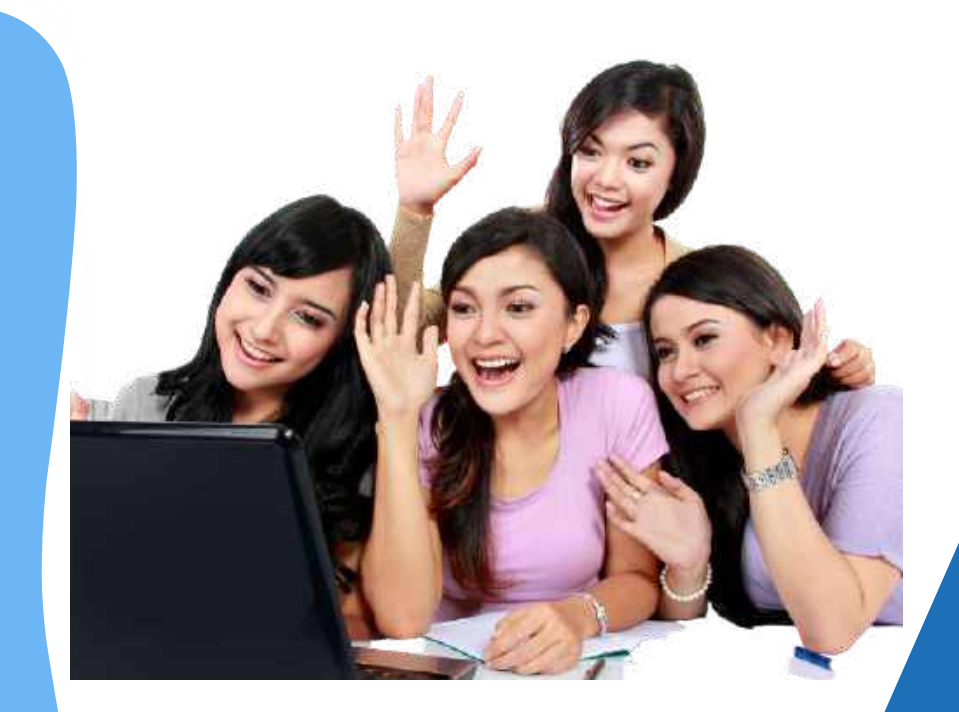

## **Syllabus Contd..**

# NESTSOFT Infopark

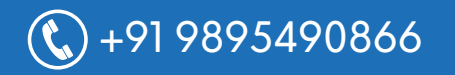

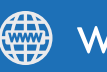

 $\mathbb{C}$ +91 9895490866 www.technomaster.in

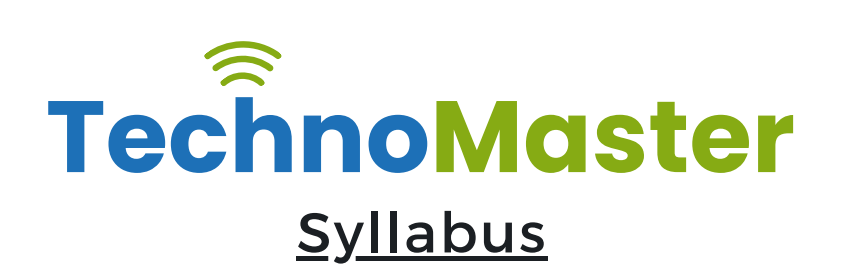

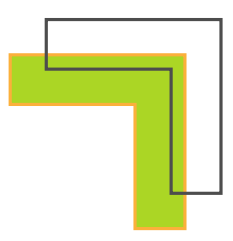

### **Section 1: Introduction to Canva**

- $*$  Welcome to Canva!
- $*$  Logging / Setup Canva Account
- $*$  Layouts & Templates
- $*$  Get you setup with your Canva & account
- $*$  Tour of your dashboard
- $*$  Learn about the different types of templates Canva has
- $*$  Learn how to use the pre-designed layouts
- $*$  Downloading your work
- **<del></del>** *<del>¥</del>* Working with text
- $★$  Photo backgrounds & Shapes
- $*$  Illustrations, icons and lines
- $\frac{1}{\sqrt{2}}$  Adding pages to a design
- ❋ Image
- $\frac{1}{2}$  Text features and Charts
- **\*** Album cover
- ❋ Youtube thumbnail
- ❋ Twitter header
- $*$  Facebook post
- $*$  Ebook cover
- **\*** Documents
- $\frac{4}{3}$  Data and charts
- ❋ Presentation slides

# **JobsNEAR.in**

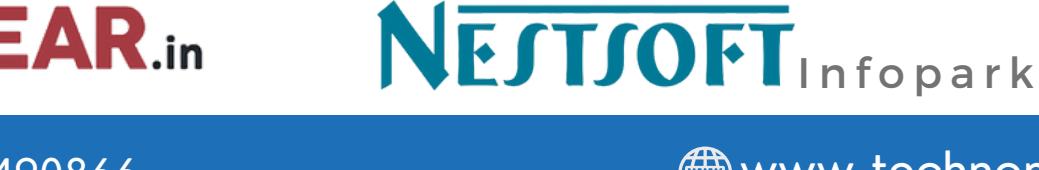

 $\mathbb{C}$ +91 9895490866 www.technomaster.in

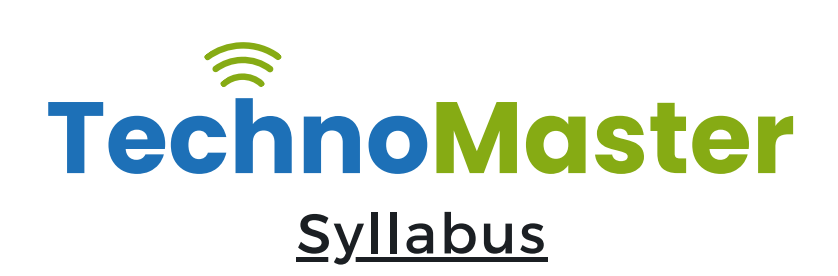

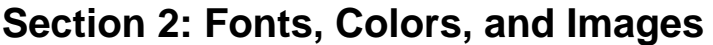

- $*$  Typography and font pairing
- $*$  Using icons effectively
- $★$  Organising the dashboard
- $*$  Sharing designs
- $*$  Adding links
- $*$  Upgrading to Canva for Work
- \* Brand colors
- $\frac{1}{2}$  Custom filter codes
- \* Color codes
- ❋ Color scheme
- $*$  Introduction to the color wheel; creating a color palette
- $*$  How to use grids; transparency; photo filters

#### **Section 4: Advanced Topics**

- ❋ Brand Kit
- ❋ Magic Resize
- ❋ Paid Elements
- $*$  Folders for Elements
- $*$  Background Remover
- $*$  Teams, Exporting and Scheduling
- $*$  Learn more advanced techniques
- $*$  Learn how to create a logo from scratch

# **JobsNEAR.in**

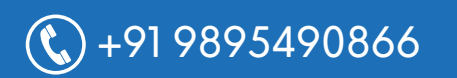

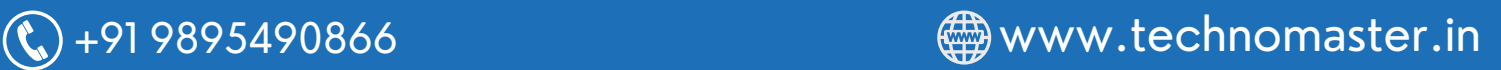

NESTSOFT Infopark

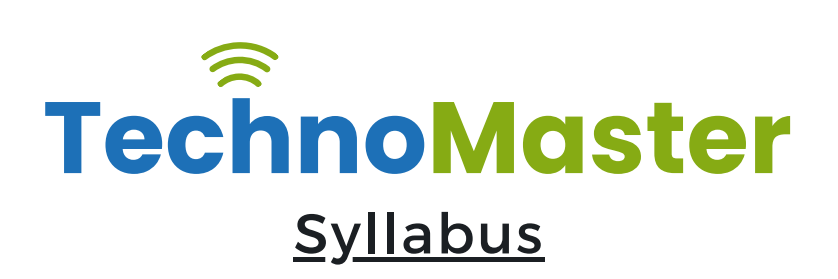

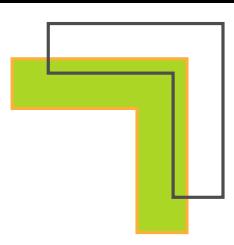

- ❋ Learn how upload your own graphics, logos, images
- $*$  Learn how to organize your designs
- $*$  See where I go to purchase stock photography
- $*$  Videos Overview / Editing
- ❋ Video Tools
- ❋ Animations
- $*$  Animated Presentations
- **米** Adding Music

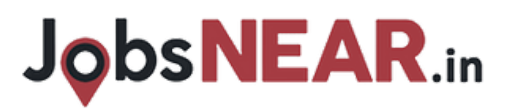

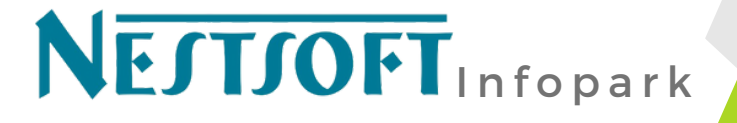

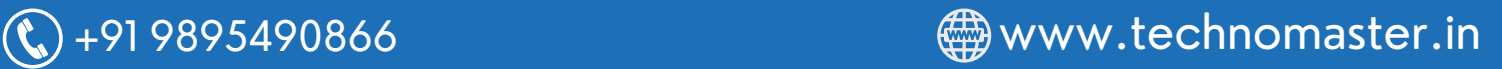